## El calentamiento global y sus consecuencias

En los últimos 150 años la temperatura mundial ha aumentado 1.5°C, y eso tiene un impacto negativo en todo el planeta. Acá te contamos algunas de esas consecuencias:

#### Desaparición de especies:

Cuando aumenta la temperatura, los glaciares y placas de hielo, en lugares como la Antártida y el Ártico, se derriten. Esto provoca un aumento en los niveles del mar, y varios lugares quedan bajo el agua. Las especies que habitaban ahí se han tenido que trasladar. Algunas han encontrado refugio en otra parte, pero otras han desaparecido. Si este fenómeno se mantiene, algunas playas y ciudades también podrían quedar sumergidas bajo el agua, afectando a un mayor número de especies.

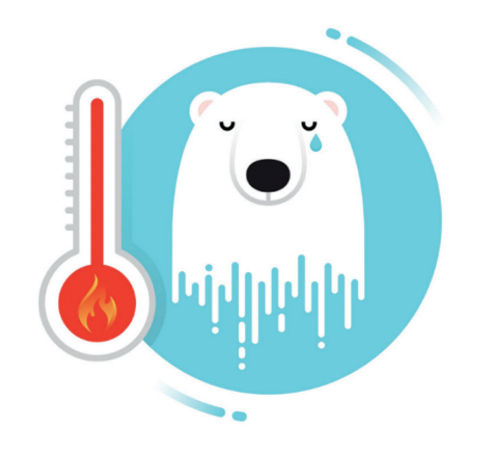

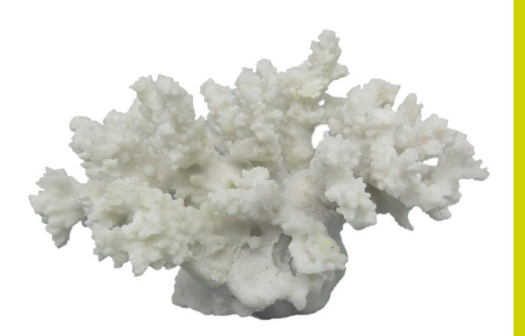

Blanqueamiento de corales:

El color intenso y brillante de los corales se produce por una relación muy especial que tienen con unas algas microscópicas. Esta es una relación que favorece a ambas especies y las ayuda a mantenerse vivas. Cuando la temperatura del mar aumenta, los corales se estresan, y esto hace que liberen a las algas que se encuentran con ellos. Por eso, se les va el color y empiezan a morir pues quedan sin alimento. La muerte de los corales perjudica a muchos otros organismos del mar que dependen de ellos para vivir.

#### Sequía:

El aumento de la temperatura produce mayor evaporación del agua de lagos y lagunas provocando cambios en todo el ecosistema, afectando tanto a la flora como a la fauna del lugar.

¿Alguna vez conociste la laguna de Aculeo? Hoy, esa laguna que está en la zona central de Chile desapareció. Este es un ejemplo de lo que produce la sequía.

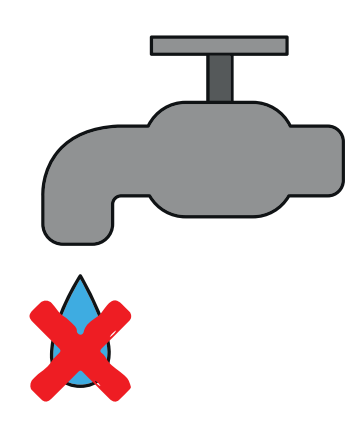

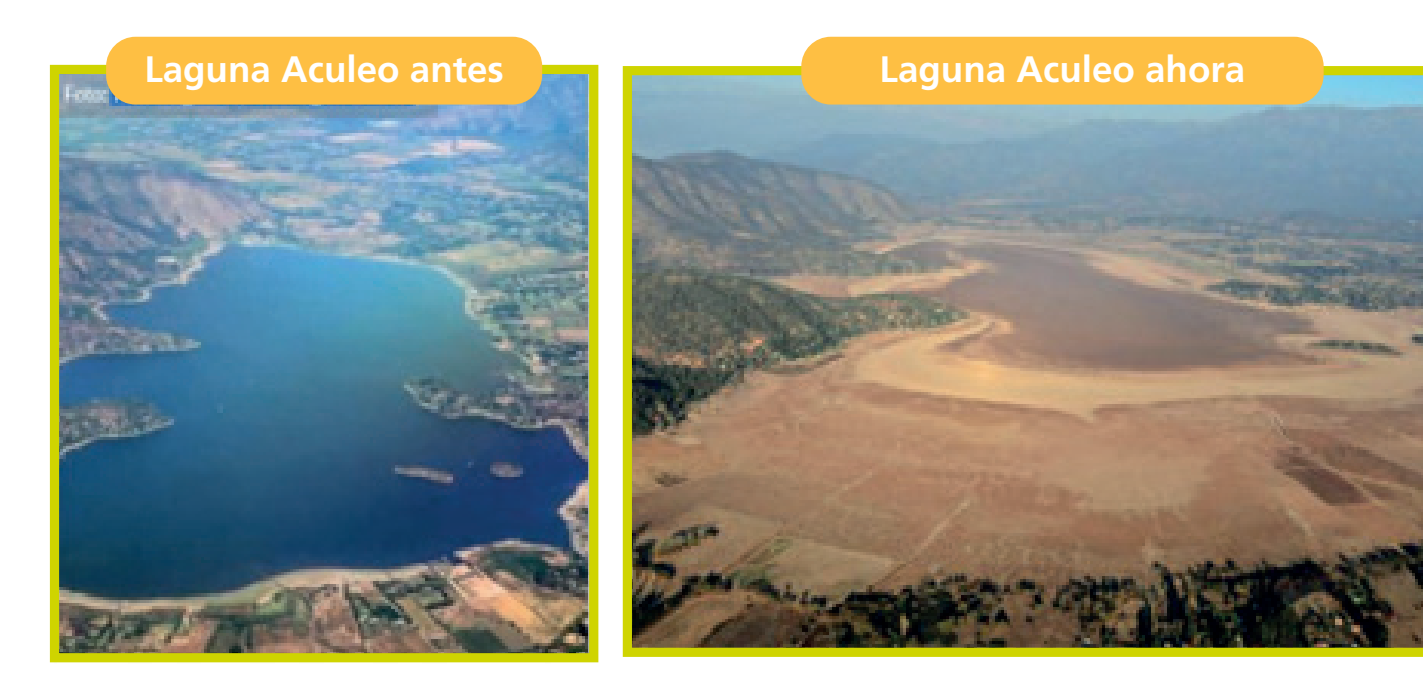

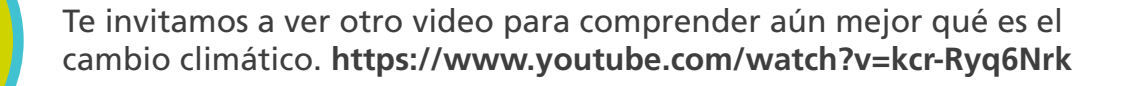

N,

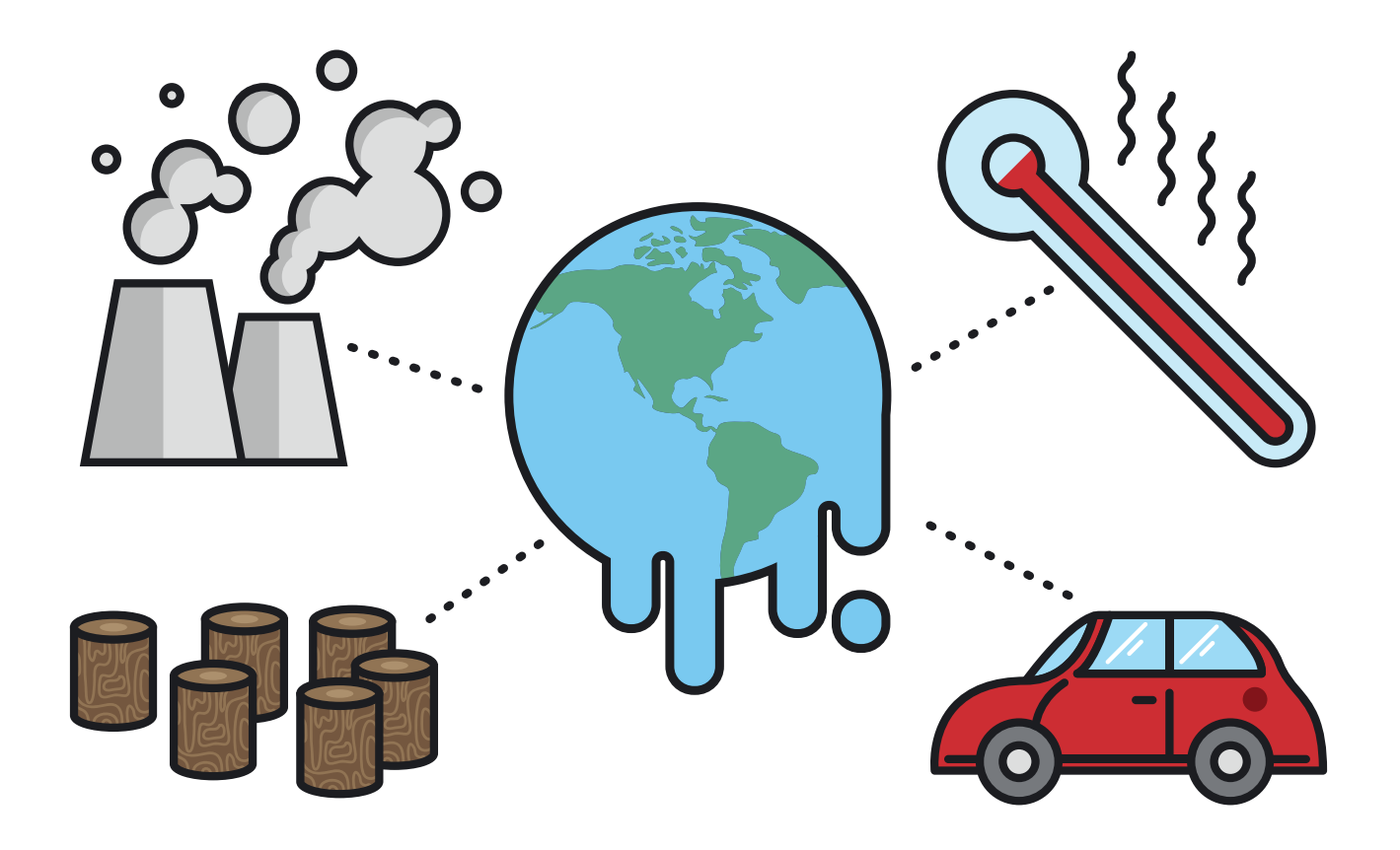

# **CHIVIGOOO**

Para la siguiente actividad te invitamos a utilizar "Google Maps" (puedes pedirle ayuda a un adulto para guiarte dentro de la página web).

**Ingresa al siguiente link: https://www.google.cl/intl/es/earth/download/gep/agree.html para descargar "Google Earth" en tu computador. Sigue los pasos que ahí se indican para instalar el programa.**

1

2 **Una vez instalado, escribe en el Buscador (extremo superior izquierdo) "Laguna Aculeo, Paine" (Rectángulo en naranjo en la siguiente imagen).**

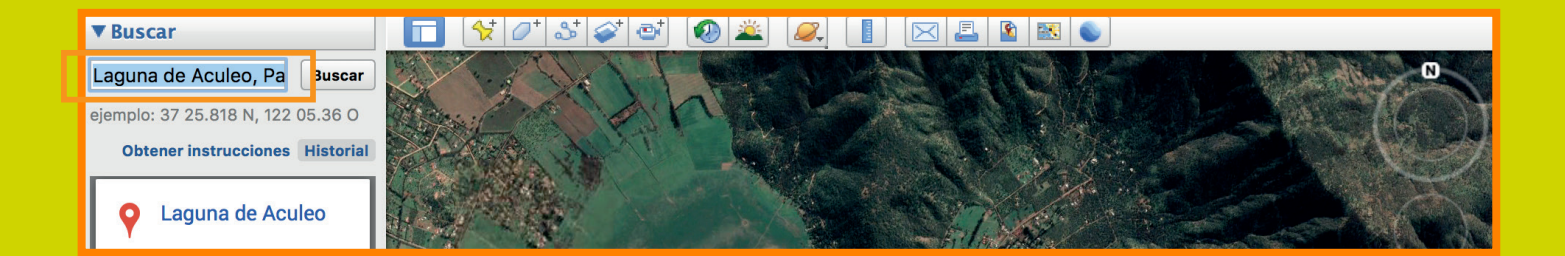

3 **Luego en la pestaña superior, haz clic en "Ver". Allí se abrirá una lista donde debes hacer clic en "Imágenes históricas".**

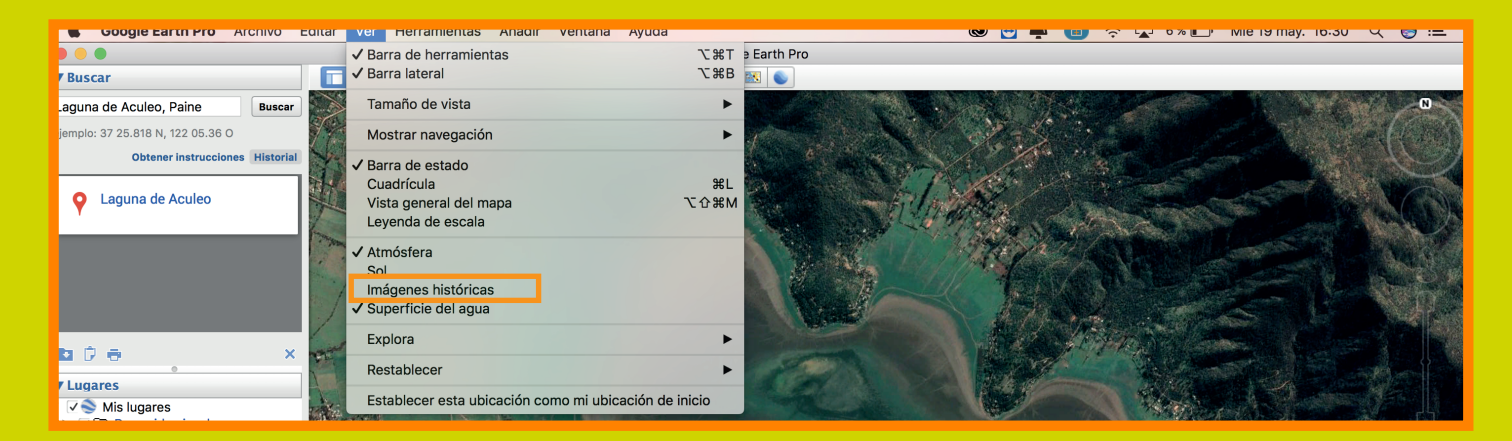

4 **Ahora tendrás la posibilidad de ver diferentes imágenes del mismo lugar (en este caso la Laguna de Aculeo) en distintos años.**

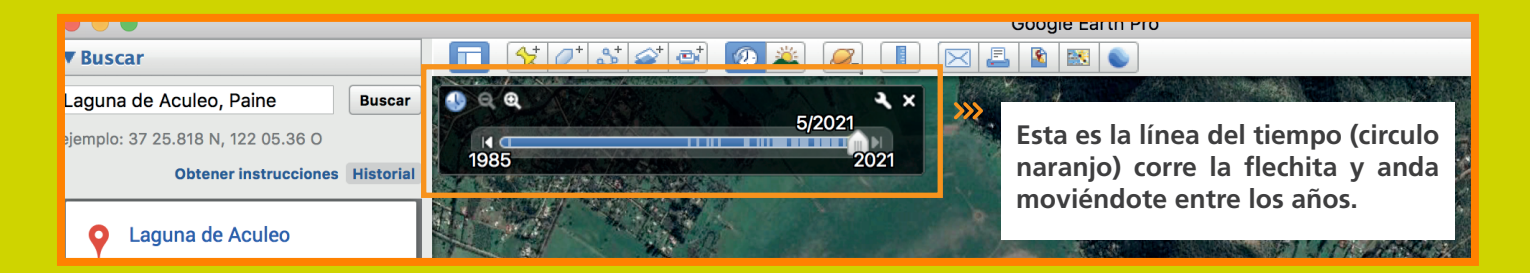

5 **Compara la fotografía satelital del año 2007 con la del día de hoy. ¿Qué diferencias encuentras?**

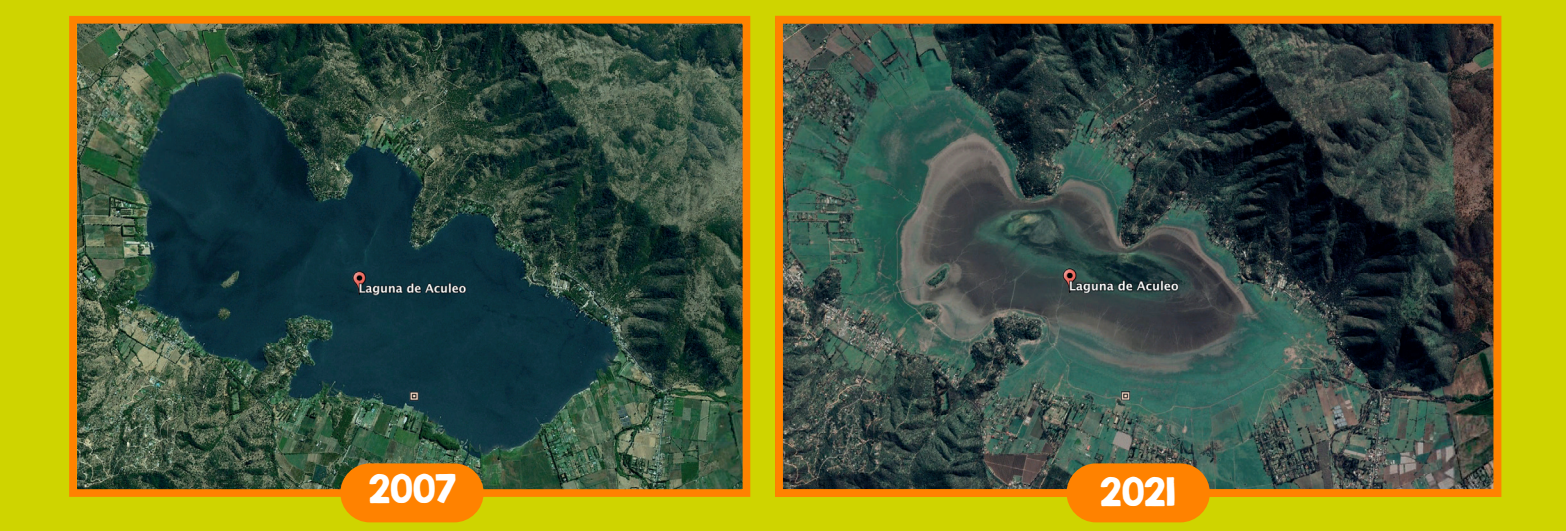

### ¿Qué nos enseña esta actividad?

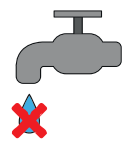

Con esta actividad podrás comprobar cómo se secó la Laguna de Aculeo en tan solo 14 años, una muestra real de lo que está ocurriendo en nuestro planeta.

**¡Te invitamos a descubrir otros lugares del mundo donde puedes ir notando los efectos del cambio climático, en el deshielo de los glaciares, o los efectos en la nieve de la Antártida!**